# Поиск пользователей

Для поиска пользователя откройте вкладку "Пользователи" в консоле EMC.

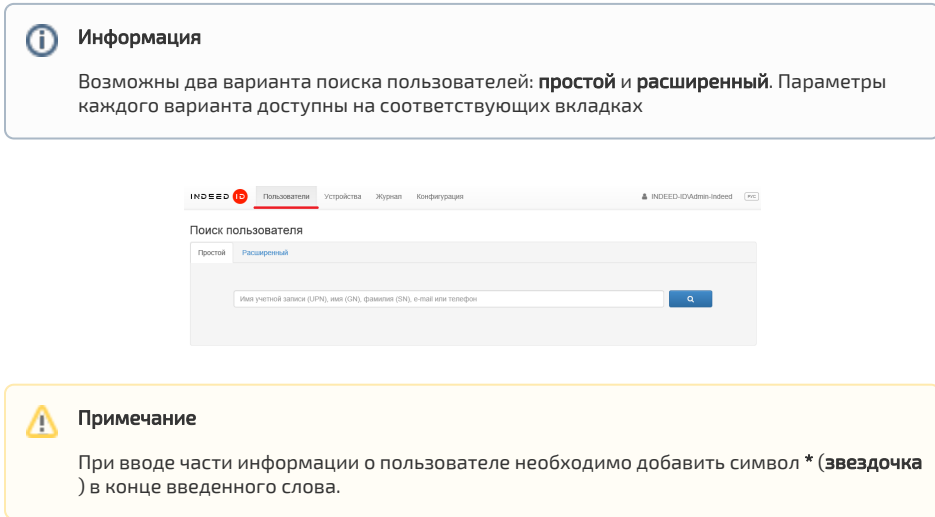

## Простой поиск.

 $\bullet$ 

Простой поиск выполняется в выбранном домене по указанным в строке поиска символам: части имени входа пользователя (логину), имени пользователя, фамилии и адресу электронной почты.

Для поиска всех пользователей каталога введите символ \* (звездочка).

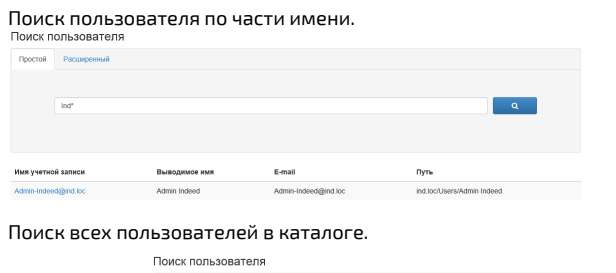

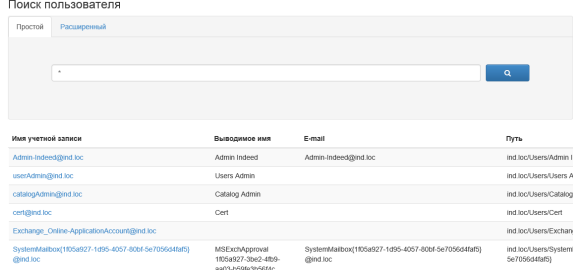

### Расширенный поиск.

Расширенный поиск выполняется по следующим параметрам: Имени учетной записи, Контейнеру, E-mail, Имени (givenName), Фамилии (sn), Телефон, Пользователь EA. Поиск возможен как по одному параметру, так и по нескольким.

#### Информация (i)

Включенный параметр Пользователь ЕА ищет только среди пользователей у которых есть зарегистрированные лицензии компонентов Indeed.

#### Поиск пользователя

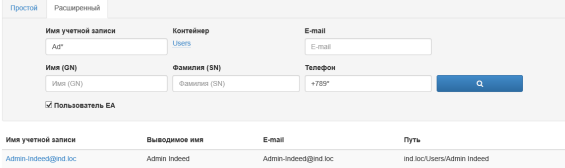